## **5. BAB V**

### **IMPLEMENTASI DAN PENGUJIAN SISTEM**

#### **5.1 IMPLEMENTASI PROGRAM**

Implementasi program merupakan hasil implementasi memandukan dengan rancangan basis data menggunakan *database* MySQL, rancangan antar muka baik rancangan input ataupun rancangan output dan algoritma program menggunakan bahasa pemograman PHP menjadi satu kesatuan yang berfungsi sebagai media mengolahan data yang dijalankan menggunakan *browser*. Adapun implementasi program sistem informasi pembelian dan penjualan pada CV. Sentosa Kharisma Tunggal, yang terdiri dari :

1. Halaman Beranda

Halaman beranda merupakan tampilan awal admin atau karyawan setelah melakukan *login* dengan menampilkan informasi mengenai gambaran umum dari CV. Sentosa Kharisma Tunggal dan juga terdapat menu-menu atau link untuk menghubungkan ke halaman lainnya. Gambar 5.1 beranda merupakan hasil implementasi dari rancangan pada gambar 4.29.

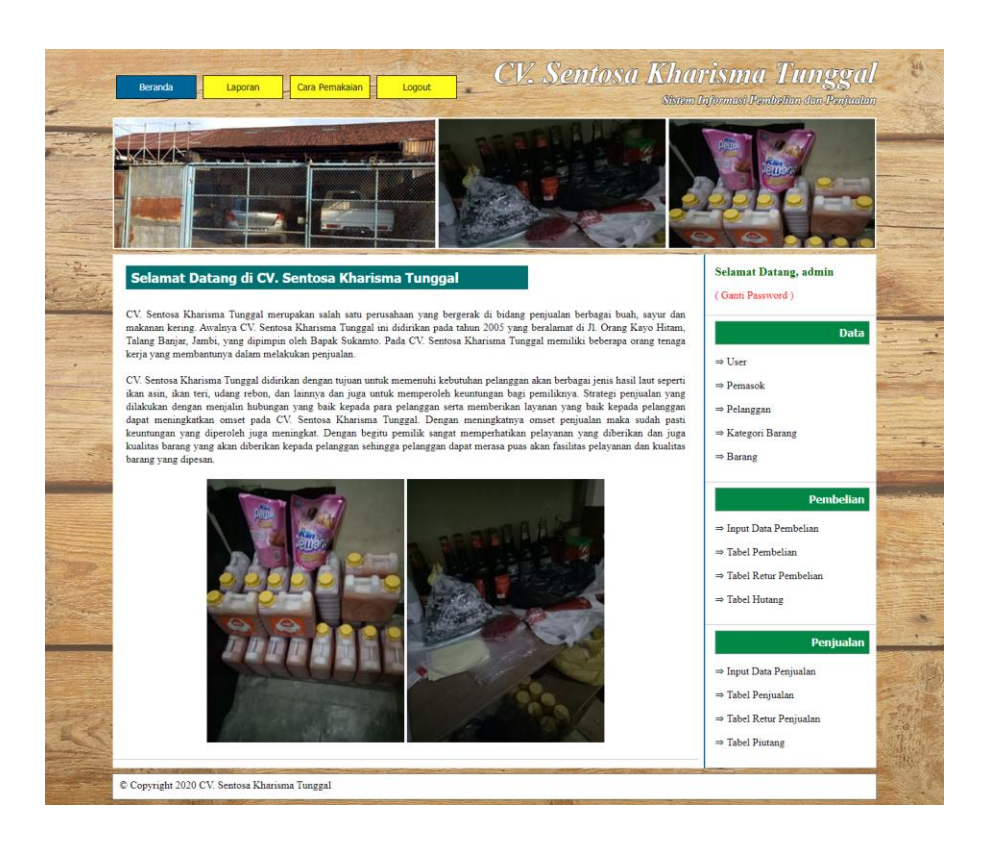

**Tabel 5.1 Beranda**

2. Halaman Laporan *User*

Halaman laporan *user* merupakan tampilan yang berisikan informasi mengenai data *user* yang terdiri dari nama, alamat, telepon, dan status serta terdapat tombol untuk mencetak laporan tersebut. Gambar 5.2 laporan *user* merupakan hasil implementasi dari rancangan pada gambar 4.30.

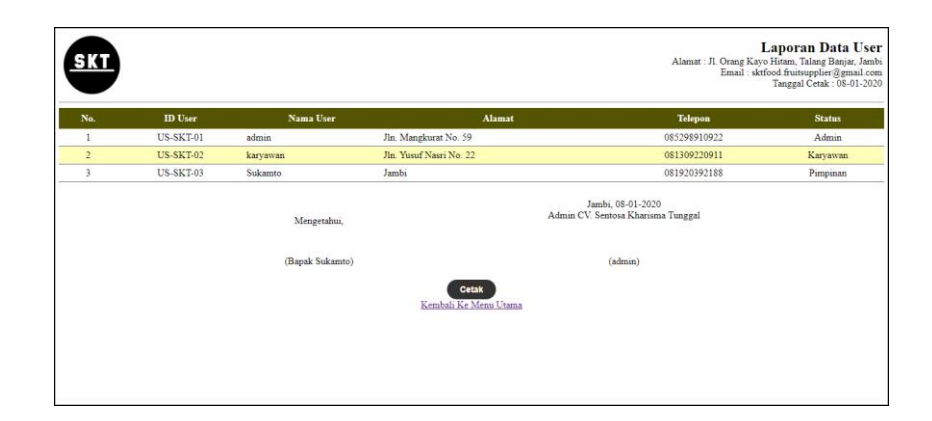

**Tabel 5.2 Laporan** *User*

# 3. Halaman Laporan Pelanggan

Halaman laporan pelanggan merupakan tampilan yang berisikan informasi mengenai data pelanggan, yang terdiri dari : nama pelanggan, alamat, email, dan telepon serta terdapat tombol untuk mencetak laporan tersebut. Gambar 5.3 laporan pelanggan merupakan hasil implementasi dari rancangan pada gambar 4.31.

|                |                                       |                    |                                     |                                                         | Laporan Data Pelanggan<br>Alamat : Jl. Orang Kavo Hitam, Talang Banjar, Jambi<br>Email: sktfood.fruitsupplier@gmail.com<br>Tanggal Cetak: 08-01-2020 |  |  |  |  |  |
|----------------|---------------------------------------|--------------------|-------------------------------------|---------------------------------------------------------|----------------------------------------------------------------------------------------------------|--|--|--|--|--|
| No.            | <b>ID</b> Pelanggan                   | Nama Pelanggan     | Alamat                              | Email                                                   | Telepon                                                                                                    |  |  |  |  |  |
|                | PLG-0010                              | Auto Maju          | Jl. Maju Tak Gentar No. 55 Jambi    | automaju@gmail.com                                      | 081388459023                                                                                                    |  |  |  |  |  |
| $\overline{2}$ | PLG-0007                              | CV. Abadi Java     | Jl. Yos Sudarso, Kec. Jambi, Jambi  | abadijaya $\widehat{a}$ gmail.com                       | 081245908765                                                                                                    |  |  |  |  |  |
| 3              | PLG-0005                              | CV. Abadi Maju     | Jl. Palangkaraya No. 12, Jambi      | abadimaju@vahoo.com                                     | 0823456789                                                                                                    |  |  |  |  |  |
| $\overline{4}$ | PLG-0003                              | Kyla Savur         | Pasar Kasang, JL. Setia Budi, Jambi | kylasayur@gmail.com                                     | (0741) 75537                                                                                                    |  |  |  |  |  |
| 5              | PLG-0009                              | PT. Pelita Harapan | Jl. Harapan Java No. 60 Jambi       | pelitaharapan@vahoo.                                    | 081190903457                                                                                                    |  |  |  |  |  |
| 6              | PLG-0004                              | PT. Sumber ABC     | Jl. Patimura No. 20 Kec. Jambi      | sumberabc@gmail.com                                     | $(0741)$ 33055                                                                                                    |  |  |  |  |  |
| $\overline{7}$ | PLG-0008                              | Sumber Sari        | Jl. Panglima Polim. Jambi           | sumbersariid@gmail.c                                    | (0741) 33045                                                                                                    |  |  |  |  |  |
| $\mathbf{8}$   | PLG-0006                              | Toko ABC           | Jl. Patimura No 53, Jambi           | tokoabc@gmail.com                                       | $(0741)$ 33078                                                                                                    |  |  |  |  |  |
| $\overline{9}$ | PLG-0002                              | Toko Aneka Buah    | Jln. Mangkurat No. 17               | anekabuah@gmail.com                                     | 081922119301                                                                                                    |  |  |  |  |  |
| 10             | PLG-0001                              | Tunai              | ÷                                   |                                                         | ÷                                                                                                    |  |  |  |  |  |
|                |                                       | Mengetahui,        |                                     | Jambi, 08-01-2020<br>Admin CV. Sentosa Kharisma Tunggal |                                                                                                    |  |  |  |  |  |
|                |                                       | (Bapak Sukamto)    |                                     | (admin)                                                 |                                                                                                    |  |  |  |  |  |
|                | <b>Cetak</b><br>Kembali Ke Menu Utama |                    |                                     |                                                         |                                                                                                    |  |  |  |  |  |

**Tabel 5.3 Laporan Pelanggan**

4. Halaman Laporan Pemasok

Halaman laporan pemasok merupakan tampilan yang berisikan informasi mengenai data pemasok, yang terdiri dari : nama pemasok, alamat, email, dan telepon serta terdapat tombol untuk mencetak laporan tersebut. Gambar 5.4 laporan pemasok merupakan hasil implementasi dari rancangan pada gambar 4.32.

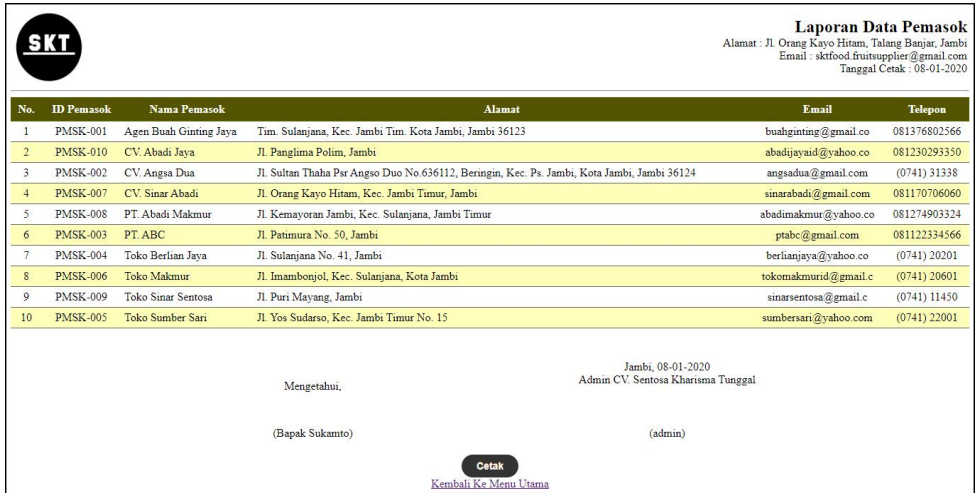

**Tabel 5.4 Laporan Pemasok**

5. Halaman Laporan Barang

Halaman laporan barang merupakan tampilan yang berisikan informasi mengenai data barang, yang terdiri dari : nama barang, kategori, stok, harga beli, dan harga jual serta terdapat tombol untuk mencetak laporan tersebut. Gambar 5.5 laporan barang merupakan hasil implementasi dari rancangan pada gambar 4.33.

| <u>SKT</u>                                                             |                  |                    |                                |             |     | <b>Laporan Data Barang</b><br>Alamat: Jl. Orang Kayo Hitam, Talang Banjar, Jambi<br>Email: sktfood.fruitsupplier@gmail.com |  | Tanggal Cetak: 08-01-2020 |
|------------------------------------------------------------------------|------------------|--------------------|--------------------------------|-------------|-----|----------------------------------------------------------------------------------------------------|--|---------------------------|
| No.                                                                    | <b>ID Barang</b> | <b>Nama Barang</b> | Kategori                       | <b>Stok</b> |     | Harga Beli                                                                                                    |  | <b>Harga Jual</b>         |
| 1                                                                      | BRG-0010         | Anggur             | Buah                           | 6 Kg        | Rp. | 19.000,00 Rp.                                                                                                    |  | 24.000,00                 |
| $\overline{2}$                                                         | <b>BRG-0008</b>  | Apel Fuii          | Buah                           | $6$ Kg      | Rp. | 29.000,00 Rp.                                                                                                    |  | 35.000,00                 |
| 3                                                                      | <b>BRG-0009</b>  | Jeruk Sunkist      | Buah                           | 7 Kg        | Rp. | 28.000,00 Rp.                                                                                                    |  | 37.000,00                 |
| $\overline{4}$                                                         | <b>BRG-0006</b>  | Mangga             | Buah                           | $9$ Kg      | Rp. | 12.000,00 Rp.                                                                                                    |  | 14.000,00                 |
| 5                                                                      | BRG-0001         | Melon              | Buah                           | 27 Kg       | Rp. | 6.000,00 Rp.                                                                                                    |  | 10.000,00                 |
| 6                                                                      | <b>BRG-0002</b>  | Mie Atom           | <b>Barang Kering</b>           | 6 Dus       | Rp. | 100.000,00 Rp.                                                                                                    |  | 110.000,00                |
| $\overline{7}$                                                         | <b>BRG-0005</b>  | Pear               | Buah                           | 34 Kg       | Rp. | 11.000,00 Rp.                                                                                                    |  | 13.000.00                 |
| $\overline{\mathbf{8}}$                                                | BRG-0003         | Semangka           | Buah                           | 36 Kg       | Rp. | 5.500,00 Rp.                                                                                                    |  | 6.500,00                  |
| $\overline{9}$                                                         | <b>BRG-0004</b>  | Sirsak             | Buah                           | 20 Kg       | Rp. | 10.000,00 Rp.                                                                                                    |  | 12.000,00                 |
| 10                                                                     | <b>BRG-0007</b>  | Strawberry         | Buah                           | 2 Bungkus   | Rp. | 19.000,00 Rp.                                                                                                    |  | 21,000.00                 |
| Jambi, 08-01-2020<br>Admin CV. Sentosa Kharisma Tunggal<br>Mengetahui, |                  |                    |                                |             |     |                                                                                                    |  |                           |
|                                                                        |                  | (Bapak Sukamto)    |                                | (admin)     |     |                                                                                                    |  |                           |
|                                                                        |                  |                    | Cetak<br>Kembali Ke Menu Utama |             |     |                                                                                                    |  |                           |

**Tabel 5.5 Laporan Barang**

# 6. Halaman Laporan Pembelian

Halaman laporan pembelian merupakan tampilan yang berisikan informasi mengenai data pembelian, yang terdiri dari : no. pembelian, pemasok, tanggal, nama barang, harga beli, dan total pembelian serta terdapat tombol untuk mencetak laporan tersebut. Gambar 5.6 laporan pembelian merupakan hasil implementasi dari rancangan pada gambar 4.34.

|                         |                                    |                                          |                                | Periode: 01-12-2019 Sampai Dengan 07-12-2019                                                                                                    |                                                                                      | Alamat: R. Ovang Kayo Histan, Talang Banjar, Jambi<br>Email: skrfood fruitsupplier@gmail.com<br>Tanggal Cetak: 08-01-2020        | <b>Laporan Data Pembelian</b> |
|-------------------------|------------------------------------|------------------------------------------|--------------------------------|----------------------------------------------------------------------------------------------------|--------------------------------------------------------------------------------------|----------------------------------------------------------------------------------------------------|-------------------------------|
|                         | No. Pembelian                      | P.                                       | Tanggal                        | Nama Barane                                                                                                    |                                                                                      | Harga Beli                                                                                                    | <b>Total Pembelian</b>        |
| ı                       | B-SKT-2020-0010                    | Toko Berlins Java                        | 01-12-2019                     |                                                                                                    |                                                                                      | Re                                                                                                    | 0.00                          |
| 2                       | B-SKT-2020-0011                    | Agen Bush Gutting Jaya                   | 01-12-2019                     |                                                                                                    |                                                                                      | $R_{\rm F}$                                                                                                    | 0,00                          |
| í.<br>ś                 | B-SKT-2020-0012<br>R-SKT-2020-0013 | Agen Bush Ginting Jaya                   | 01-12-2019<br>01.12.2019       | 1 Kg Anggur                                                                                                    | Rp                                                                                   | 19.000.00<br>$R_{\rm F}$<br>R <sub>5</sub>                                                                                       | 19.000.00<br>0.00             |
| 5                       | B-SKT-2020-0018                    | Agen Bush Ginting Jays<br>CV. Abadi Java | 01-12-2019                     | 1 Kg Anggu                                                                                                    | Rp                                                                                   | 19,000.00 Rp                                                                                                    | 519.000.00                    |
|                         |                                    |                                          |                                | 2 Kg Apel Fuji<br>3 Kg Jeruk Sunkist<br>4 Kg Mangga<br>5 Kg Melon<br>1 Dus Mie Atom<br>Kg Pear<br>10 Kg Smangka<br>1 Kg Siriak<br>2 Bungloss Strawberry                       | Rρ<br>Rp.<br>Rp<br>$\frac{Rp}{Rp}$<br>Rp<br>$\frac{Rp}{Rp}$<br>Rp.                   | 29,000.00<br>28.000,00<br>6.000.00<br>100.000,00<br>11,000.00<br>5.500.00<br>10.000,00                                           |                               |
| $\ddot{\rm s}$          | B-SKT-2020-0021                    | CV. Angsa Dua                            | 01-12-2019                     | 1 Kg Anggu<br>2 Kg Apel Fuji<br>3 Kg Jeruk Sunkist<br>4 Kg Mangga<br>5 Kg Melon<br>1 Dus Mie Atom<br>Kg Pear<br>10 Kg Semangka<br>5 Kg Siriak<br>2 Bungkus Strawberry         | Rp.<br>Ro<br>$\frac{Rp}{Rp}$<br>Rp<br>$\frac{Rp}{Rp}$<br>Ro<br>$\frac{R\rho}{R\rho}$ | 19.000,00 Rp<br>29.000.00<br>28,000.00<br>12.000,00<br>6,000.00<br>100,000.00<br>11.000,00<br>5.500.00<br>10,000.00<br>19.000,00 | 559.000,00                    |
| 7                       | B-SKT-2020-0022                    | CV. Sinar Abadi                          | 01-12-2019                     | 1 Kg Anggur<br>2 Kg Apel Fuji<br>Ka Jeruk Synkist<br>4 Kg Mangga<br>5 Kg Melon<br>1 Dus Mie Atom<br>.<br>  Kg Pear<br> 5 Kg Semangka<br>5 Kg Sirsak<br>3 Bungkua Strawberry   | Rp<br>Rp<br>Rp<br>$Rp$<br>$Rp$<br>Rp<br>Rp<br>Rp<br>$\frac{Rp}{Rp}$                  | 19.000,00 Rp<br>29.000,00<br>28,000.00<br>12,000.00<br>6.000,00<br>11.000,00<br>5.500,00<br>10.000,00<br>19,000.00               | 605.500.00                    |
| $\overline{\mathbf{8}}$ | B-SKT-2020-0023                    | PT Abadi Makenur                         | 01-12-2019                     | 1 Kg Anggun<br>2 Kg April Fuji<br>3 Kg Jeruk Sunkist<br>4 Kg Mangga<br>5 Kg Melon<br>1 Dus Mie Atom<br>3 Kg Pear<br>5 Kg Semangka<br><b>Kg</b> Sirsak<br>I Bungkus Strawberry | Ro<br>$Rp$<br>$Rp$<br>Ro<br>$Rp$<br>$Rp$<br>Rp<br>Ro<br>Rp.<br>Rp                    | 19.000,00 Rp<br>29,000.00<br>28.000,00<br>6,000.00<br>100.000,00<br>11.000,00<br>5,500.00<br>10.000,00<br>19.000,00              | 438,500.00                    |
| $\overline{9}$          | B-SKT-2020-0024                    | PT ABC                                   | 01-12-2019                     | 1 Kg Angg<br>2 Kg Apel Fuji<br>3 Kg Jeruk Sunkist<br>4 Kg Mangga<br>5 Kg Melon<br>1 Dus Mie Atom<br>2 Kg Pear<br>10 Kg Semangka<br>2 Kg Sirsak<br>3 Bungkus Strawberry        | Rp<br>Ro<br>Rゆ Rゆ<br>$Rp$<br>$Rp$<br>Rp<br>$\frac{Rp}{Rp}$                           | 19,000,00 Rp<br>29,000.00<br>28,000.00<br>12.000,00<br>100 000 00<br>11.000,00<br>10,000.00<br>19.000,00                         | 493.000,00                    |
| 10                      | B-SKT-7020-0025                    | PT Abadi Makman                          | 01-12-2019                     |                                                                                                    |                                                                                      | Rr                                                                                                    | 0.00                          |
| $\mathbf{H}$            | B-SKT-2020-0026                    | Toko Berlian Java.                       | $01 - 12 - 2019$               | 2 Kg Anggu<br>1 Kg Apel Fuji<br>3 Kg Jeruk Sunkist<br>4 Kg Mangga<br>5 Kg Melen<br>1 Dua Mie Atom<br>3 Kg Pear<br>5 Kg Semangka<br>4 Kg Siriak<br>5 Bungkus Strawberry        | Rp<br>29 89<br>$\frac{Rp}{Rp}$<br>Ro<br>2000                                         | 19,000.00 Rp.<br>79,000.00<br>28.000,00<br>12,000.00<br>6,000.00<br>100.000,00<br>\$500.00<br>10.000,00<br>19.000,00             | 524.500.00                    |
| 12                      | B-SKT-2020-0027                    | Toko Makenur                             | 01-12-2019                     | 1 Kg Anggu<br>2 Kg Apel Fuji<br>3 Kg Jeruk Sunkist<br>4 Kg Mangga<br>5 Kg Melon<br>1 Dua Mae Atom<br>7 Kg Pear<br>10 Kg Semangka<br>3 Kg Sirsak<br>4 Bungkus Strawberry       | Rp.<br>Rp<br>Rp<br>Rp<br>Rio<br>$\frac{Rp}{Rp}$<br>Rp<br>Rp.<br>Rp.                  | 19.000,00 Rp<br>29,000.00<br>28,000.00<br>12.000,00<br>100,000.00<br>11.000,00<br>5,500,00<br>10,000.00<br>19.000,00             | 577,000,00                    |
| n                       | B.SKT.7020.0028                    | Toko Sinar Sestora                       | 01.12.2019                     | 1 Kg Anggur<br>2 Kg Apel Fuji<br>3 Kg Jeruk Sunkun<br>4 Kg Mangga<br>5 Kg Melon<br>1 Dus Mie Atom<br>3 Kg Pear<br>5 Kg Semangka<br>4 Kg Sirsak<br>2 Bungkua Strawberry        | Rp<br>Rp.<br>Rp<br>$\frac{R\rho}{R\rho}$<br>男子の<br>Rp<br>Rp                          | 19.000,00 Rp.<br>29.000,00<br>12,000.00<br>6,000,00<br>100.000,00<br>11.000,00<br>$5.500,00$<br>10.000,00<br>19,000.00           | 477.500.00                    |
| 14                      | B-SKT-2020-0029                    | Toko Sumber Sari                         | 01-12-2019                     | 1 Ke Anema<br>2 Kg April Fuji<br>3 Kg Jeruk Sunk<br>4 Kg Mangga<br>10 Kg Melon<br>1 Dus Mie Atom<br>4 Kg Pear<br>5 Kg Semanaka<br>Kg Sirsak<br>1 Bungloss Strawberry          | Ro<br>$Rp$<br>$Rp$<br>Rp<br>Rp<br>Rp<br>Rp<br>Ro<br>Rp.<br>Rp.                       | 19.000,00 Rp.<br>29,000.00<br>28.000,00<br>12,000,00<br>6,000.00<br>100.000,00<br>5,500.00<br>10.000,00<br>19.000,00             | 499.500,00                    |
|                         |                                    |                                          |                                | Total Akhir Pembelian 01-12-2019 Sampai Dengan 07-12-2019: Rp                                                                                                    |                                                                                      |                                                                                                    | 4.712.500,00                  |
|                         |                                    | Mengetahui,                              |                                | Jambs. 08-01-2020<br>Admin CV. Sentosa Kharisma Tunggal                                                                                                    |                                                                                      |                                                                                                    |                               |
|                         |                                    | (Banak Sukampa)                          | Cetak<br>Kembali Ke Memi Utama | (admin)                                                                                                    |                                                                                      |                                                                                                    |                               |

**Tabel 5.6 Laporan Pembelian**

### 7. Halaman Laporan Penjualan

Halaman laporan penjualan merupakan tampilan yang berisikan informasi mengenai data penjualan, yang terdiri dari : no. faktur, tanggal, nama barang, harga jual dan total penjualan serta terdapat tombol untuk mencetak laporan tersebut. Gambar 5.7 laporan penjualan merupakan hasil implementasi dari rancangan pada gambar 4.35.

| $\begin{array}{rl} {\bf Alamat:} \emph{Il Orang Kayo Hitam, Talang Banjar, Jambi}\\ \noalign{\small\texttt{Email: skrfood fruitwopplerl'ggmail com}}\\ \noalign{\small\texttt{Imggal Ceta: 08-01-2020}} \end{array}$ |     |                                                                                                    |                                                                                                |                                                                                                    |            |                    |                 |                         |
|----------------------------------------------------------------------------------------------------|-----|----------------------------------------------------------------------------------------------------|------------------------------------------------------------------------------------------------|----------------------------------------------------------------------------------------------------|------------|--------------------|-----------------|-------------------------|
| <b>Total Penjualan</b>                                                                                                    |     | Harga jual                                                                                                    |                                                                                                | Nama Barang                                                                                                    | Tanggal    | Pelanggan          | No. Faktur      |                         |
| 0.00                                                                                                    | Rp. |                                                                                                    |                                                                                                |                                                                                                    | 01-12-2019 | CV. Abadi Maju     | J-SKT-2020-0003 | 1                       |
| 632,000,00                                                                                                    |     | 24,000.00 Rp.<br>35.000,00<br>14.000,00<br>110.000,00<br>13,000.00<br>6,500.00<br>12.000,00<br>21.000,00                           | Re<br>$R_p$<br>Rp.<br>Rp.<br>Re<br>Rp<br>Re<br>Rp.<br>$\frac{Rp}{Rp}$                          | 1 Kg Anggu<br>2 Kg April Fuji<br>3 Kg Jeruk Sunkist<br>4 Kg Mangga<br>5 Kg Melon<br>1 Dus Mie Atom<br>2 Kg Pear<br>10 Kg Sem<br>ngka<br>3 Kg Sirsak<br>4 Bungkus Strawberry               | 01-12-2019 | Auto Maiu          | J-SKT-2020-0004 | $\overline{2}$          |
| 697.000,00                                                                                                    |     | 24.000,00 Rp.<br>35 000.00<br>37.000,00<br>14.000.00<br>10.000,00<br>13.000,00<br>6,500.00<br>12.000,00<br>21,000.00               | Rp<br>Rp.<br>Rp.<br>$\frac{Rp}{Rp}$<br>Rp<br>$R_{\rm F}$<br>Rp<br>$R_{\rm F}$<br>Rp            | 1 Kg Anggur<br>2 Kg Apel Fuji<br>3 Kg Jeruk Sunkist<br>$4~\mathrm{Kg}$ Mangga $5~\mathrm{Kg}$ Melon<br>1 Dus Mie Atom<br>Kg Pear<br>10 Kg Semangka<br>3 Kg Sirsak<br>4 Bungkus Strawberry | 01-12-2019 | CV. Abadi Jaya     | J-SKT-2020-0005 | $\overline{\mathbf{3}}$ |
| 576,500.00                                                                                                    |     | 24.000,00 Rp.<br>35.000,00<br>37,000.00<br>10.000,00<br>110.000.00<br>13.000,00<br>6.500.00<br>14.000,00<br>12,000.00<br>21.000,00 | Rp.<br>Rp<br>Rp<br>$R_{\rm F}$<br>$\frac{Rp}{Rp}$<br>Rs.<br>Rp<br>Re<br>Rp.                    | 1 Kg Anggur<br>2 Kg Apel Fuji<br>4 Kg Jeruk Sunkist<br>5 Kg Melon<br>1 Dus Mie Atom<br>1 Kg Pear<br>5 Kg Semangka<br>3 Kg Mangga<br>2 Kg Sirsak<br>3 Bungkus Strawberry                   | 01-12-2019 | CV. Abadi Maju     | J-SKT-2020-0006 | $\overline{A}$          |
| 614.000,00                                                                                                    |     | 24.000,00 Rp.<br>35,000.00<br>37.000,00<br>14 000.00<br>10.000,00<br>110,000.00<br>13.000,00<br>6.500.00<br>12.000,00<br>21 000.00 | $R_{\rm F}$<br>$\frac{Rp}{Rp}$<br>Re<br>Rp.<br>$\frac{Rp}{Rp}$<br>$R_{\rm F}$<br>Rp<br>Rp      | 1 Kg Anggue<br>2 Kg Apel Fuji<br>3 Kg Jeruk Sunkist<br>4 Kg Mangga<br>5 Kg Melon<br>1 Dus Mie Atom<br>2 Kg Pear<br>4 Kg Semangka<br>3 Kg Sirsak<br>5 Bungkus Strawberry                   | 01-12-2019 | Kyla Sayur         | J-SKT-2020-0007 | ś                       |
| 580,000.00                                                                                                    |     | 24.000,00 Rp.<br>35.000,00<br>37,000.00<br>14.000,00<br>10.000.00<br>110.000,00<br>13,000.00<br>6.500,00<br>12,000.00<br>21.000,00 | Rp<br>Rp.<br>Rp.<br>Rp<br>Rp<br>Rp.<br>Rp<br>Rp.<br>$R_{\rm F}$<br>$R_{\rm P}$                 | 1 Kg Anggur<br>2 Kg Apel Fuji<br>3 Kg Jeruk Sunkist<br>4 Kg Mangga<br>5 Kg Melon<br>1 Dus Mie Atom<br>2 Kg Pear<br>2 Kg Semangka<br>3 Kg Sirsak<br>4 Bungkus Strawberry                   | 01-12-2019 | PT. Pelita Harapan | J.SKT.2020.0008 | 6                       |
| 619.500.00                                                                                                    |     | 24.000,00 Rp.<br>35,000.00<br>37.000,00<br>14 000 00<br>10.000,00<br>110,000.00<br>13.000,00<br>6.500B<br>12.000,00<br>21,000.00   | Rp.<br>Rp<br>Rp.<br>$R_p$<br>$R_p$<br>$R_{\rm F}$<br>Re<br>$\mathbb{R}p$<br>Rp.<br>$R_{\rm F}$ | 1 Kg Anggun<br>2 Kg Apel Fuji<br>3 Kg Jeruk Sunkist<br>4 Kg Mangga<br>5 Kg Melon<br>1 Dus Mie Atom<br>2 Kg Pear<br>3 Kg Semangka<br>4 Kg Siriak<br>5 Bungkus Strawberry                   | 01-12-2019 | PT. Sumber ABC     | J-SKT-2020-0009 | 7                       |
| 619,500.00                                                                                                    |     | 24.000,00 Rp.<br>35.000,00<br>37,000.00<br>14.000,00<br>10,000.00<br>110.000,00<br>13,000.00<br>6.500,00<br>12,000.00<br>21.000,00 | Rp<br>Rp.<br>$R_p$<br>$R_p$<br>$R_p$<br>$R_p$<br>$R_p$<br>$R_{\rm F}$<br>$R_{\rm F}$<br>Rp.    | 1 Kg Anggue<br>2 Kg Apel Fuji<br>3 Kg Jeruk Sunkist<br>4 Kg Mangga<br>5 Kg Melon<br>1 Dus Mie Atom<br>2 Kg Pear<br>3 Kg Semangka<br>4 Kg Sirsak<br>5 Bungkus Strawberry                   | 01-12-2019 | Sumber San         | J-SKT-2020-0010 | 8                       |
| 548.000,00                                                                                                    |     | 24.000,00 Rp.<br>35,000.00<br>37.000,00<br>14,000.00<br>10.000,00<br>110,000.00<br>13.000,00<br>6,500.00<br>12.000,00              | Rp.<br>$\mathbb{R}_\mathbb{P}$<br>Rp.<br>$R_p$<br>Rp.<br>$R_p$<br>$R_p$<br>$R_p$<br>$R_p$      | 1 Kg Anggu<br>2 Kg Apel Fuji<br>3 Kg Jeruk Sunkist<br>4 Kg Mangga<br>5 Kg Melon<br>1 Dus Mie Atom<br>2 Kg Pear<br>10 Kg Semangka<br>3 Kg Sirsak                                           | 01-12-2019 | Toko ABC           | J-SKT-2020-0011 | $\overline{9}$          |
| 580.500,00                                                                                                    |     | 24.000,00 Rp.<br>35.000,00<br>37.000,00<br>14.000.00<br>10.000,00<br>110,000.00<br>13.000,00<br>6.500.00<br>12,000,00              | Rp.<br>Rp<br>Rp<br>$R_{\rm F}$<br>Rp.<br>$R_{\rm P}$<br>Re<br>$R_{\rm F}$<br>Ro                | 1 Kg Anggug<br>2 Kg Apel Fuji<br>3 Kg Jeruk Sunkist<br>4 Kg Mangga<br>5 Kg Melon<br>1 Dus Mie Atom<br>2 Kg Pear<br>15 Kg Semangka<br>3 Kg Sirsak                                          | 01-12-2019 | Toko Aneka Buah    | J-SKT-2020-0012 | 10                      |
| 5.467.000,00                                                                                                    |     |                                                                                                    |                                                                                                | Total Akhir Penjualan 01-12-2019 Sampai Dengan 07-12-2019: Rp.                                                                                                    |            |                    |                 |                         |
|                                                                                                    |     |                                                                                                    |                                                                                                | Jambi, 08-01-2020<br>Admin CV. Sentosa Kharisma Tunggal                                                                                                    |            | Mengetahui,        |                 |                         |

**Tabel 5.7 Laporan Penjualan**

# 8. Halaman *Login*

Halaman *login* merupakan *form* yang berisikan *field* nama anda dan *password*  yang wajib diisi dengan benar untuk dapat masuk ke halaman utama. Gambar 5.8 *login* merupakan hasil implementasi dari rancangan pada gambar 4.36.

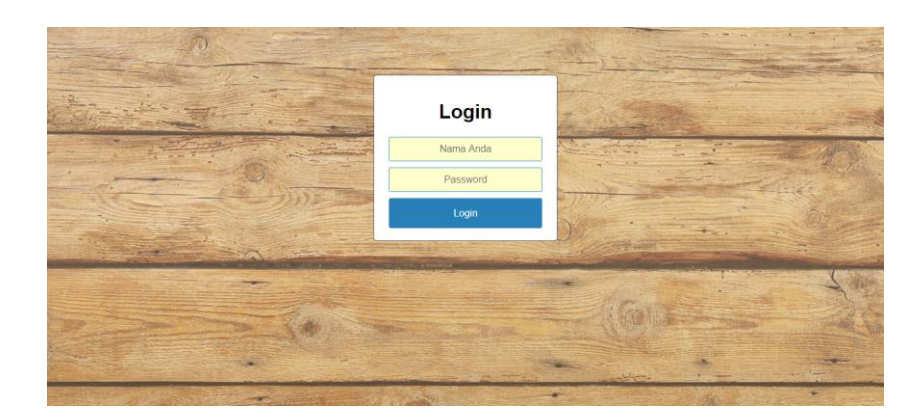

**Tabel 5.8** *Login*

# 9. Halaman *User*

Halaman *user* merupakan halaman yang terdapat *field* yang wajib diisi untuk menambah data *user* yang baru dan tabel yang nemampilkan informasi yang telah ditambahkan serta opsi untuk mengubah dan menghapus data sesuai dengan kebutuhannya. Gambar 5.9 *user* merupakan hasil implementasi dari rancangan pada gambar 4.37.

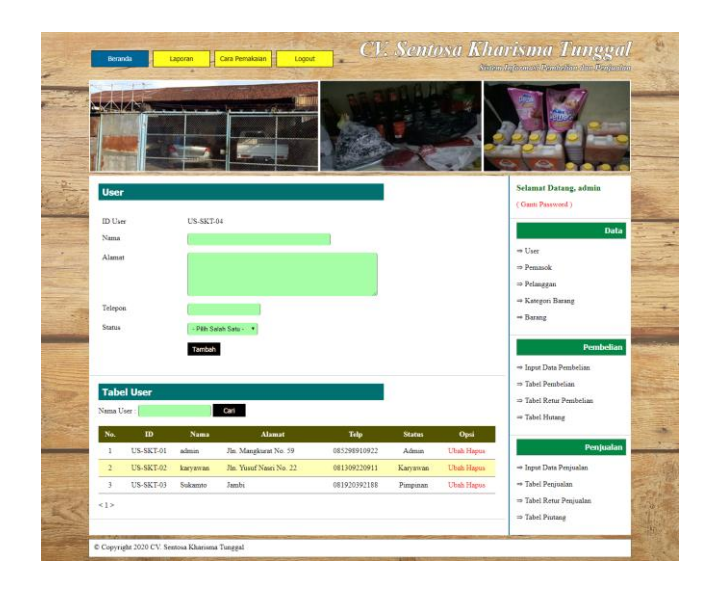

**Tabel 5.9** *User*

10. Halaman Pemasok

Halaman pemasok merupakan halaman yang terdapat *field* yang wajib diisi untuk menambah data pemasok yang baru dan tabel yang nemampilkan informasi yang telah ditambahkan serta opsi untuk mengubah dan menghapus data sesuai dengan kebutuhannya. Gambar 5.10 pemasok merupakan hasil implementasi dari rancangan pada gambar 4.38.

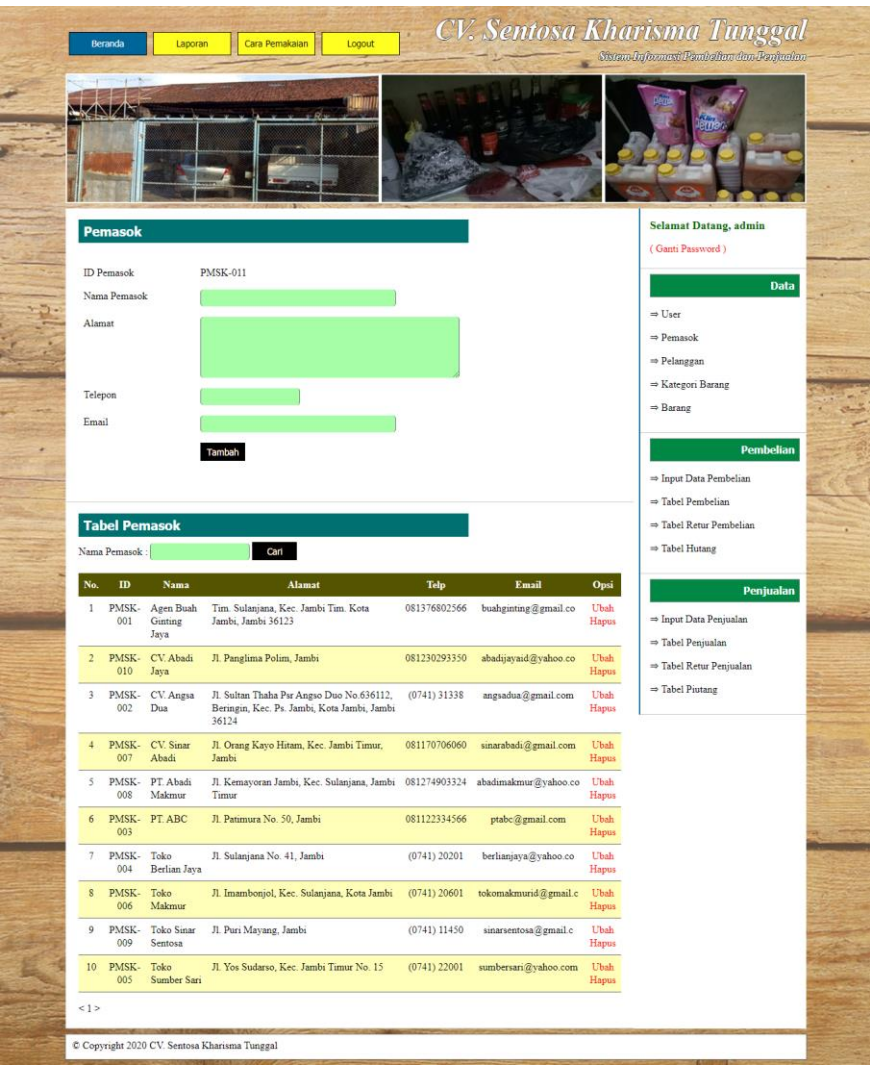

**Tabel 5.10 Pemasok**

### 11. Halaman Pelanggan

Halaman pelanggan merupakan halaman yang terdapat *field* yang wajib diisi untuk menambah data pelanggan yang baru dan tabel yang nemampilkan informasi yang telah ditambahkan serta opsi untuk mengubah dan menghapus data sesuai dengan kebutuhannya. Gambar 5.11 pemasok merupakan hasil implementasi dari rancangan pada gambar 4.39.

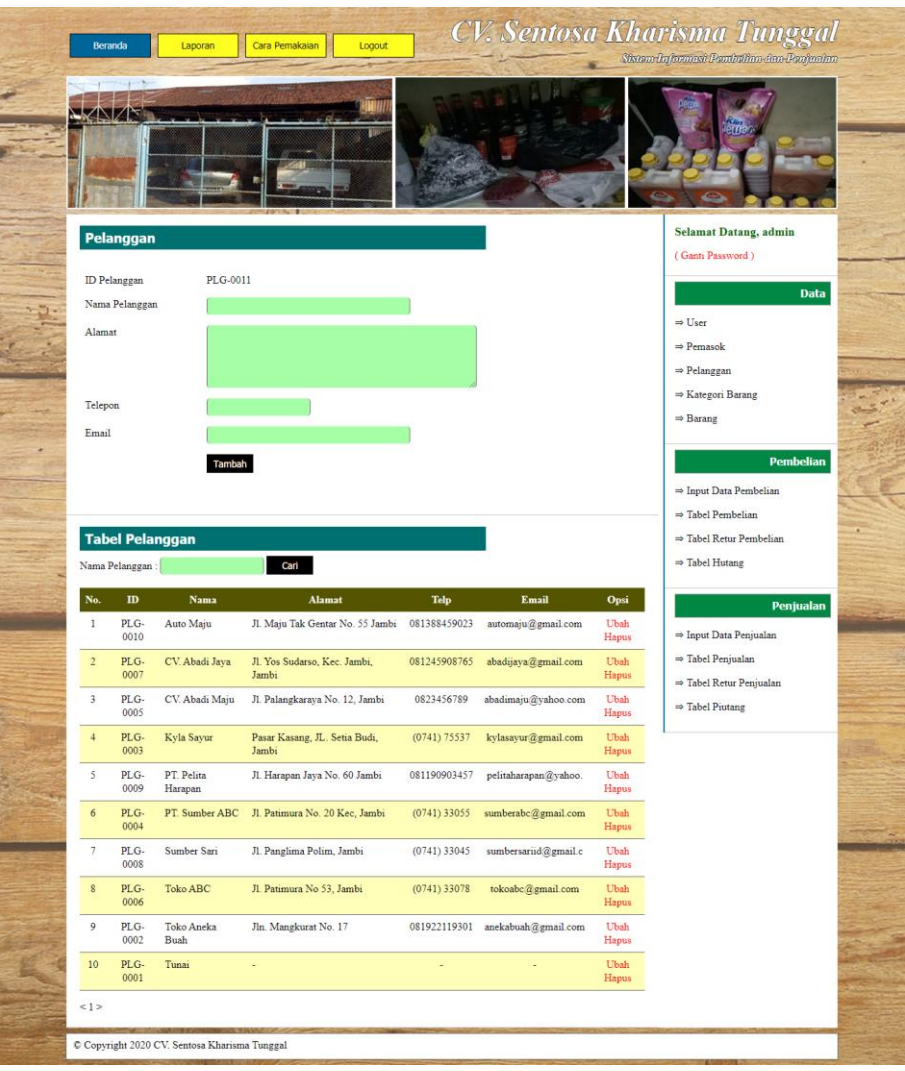

**Tabel 5.11 Pelanggan**

#### 12. Halaman Kategori Barang

Halaman kategori barang merupakan halaman yang terdapat *field* yang wajib diisi untuk menambah data kategori barang yang baru dan tabel yang nemampilkan informasi yang telah ditambahkan serta opsi untuk menghapus data sesuai dengan kebutuhannya. Gambar 5.12 pemasok merupakan hasil implementasi dari rancangan pada gambar 4.40.

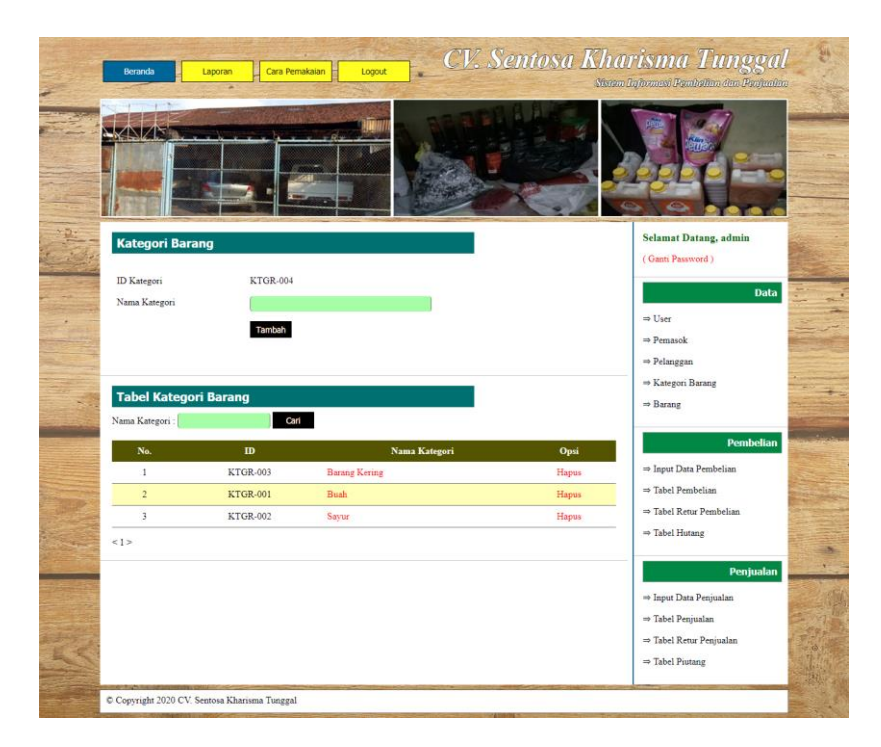

**Tabel 5.12 Kategori Barang**

#### 13. Halaman Barang

Halaman barang merupakan halaman yang terdapat *field* yang wajib diisi untuk menambah data barang yang baru dan tabel yang nemampilkan informasi yang telah ditambahkan serta opsi untuk mengubah dan menghapus data sesuai dengan kebutuhannya. Gambar 5.13 barang merupakan hasil implementasi dari rancangan pada gambar 4.41.

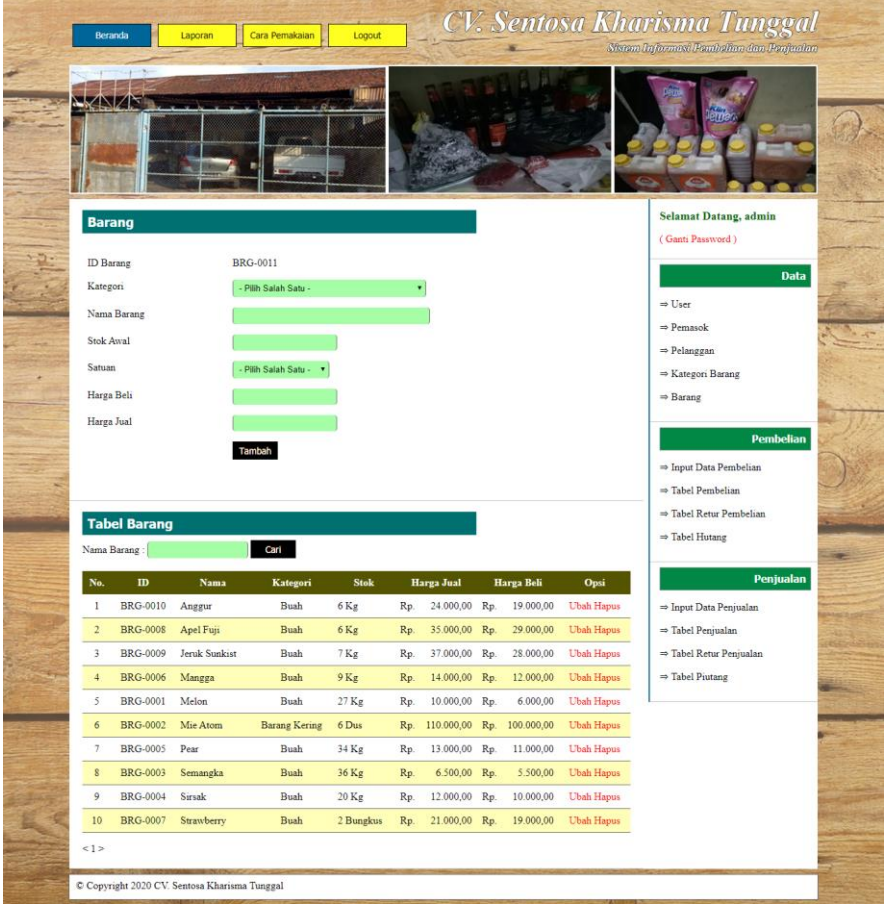

**Tabel 5.13 Barang**

# 14. Halaman Input Pembelian

Halaman input pembelian merupakan halaman yang terdapat *field* yang wajib diisi untuk menambah data pembelian yang baru. Gambar 5.14 input pembelian merupakan hasil implementasi dari rancangan pada gambar 4.42.

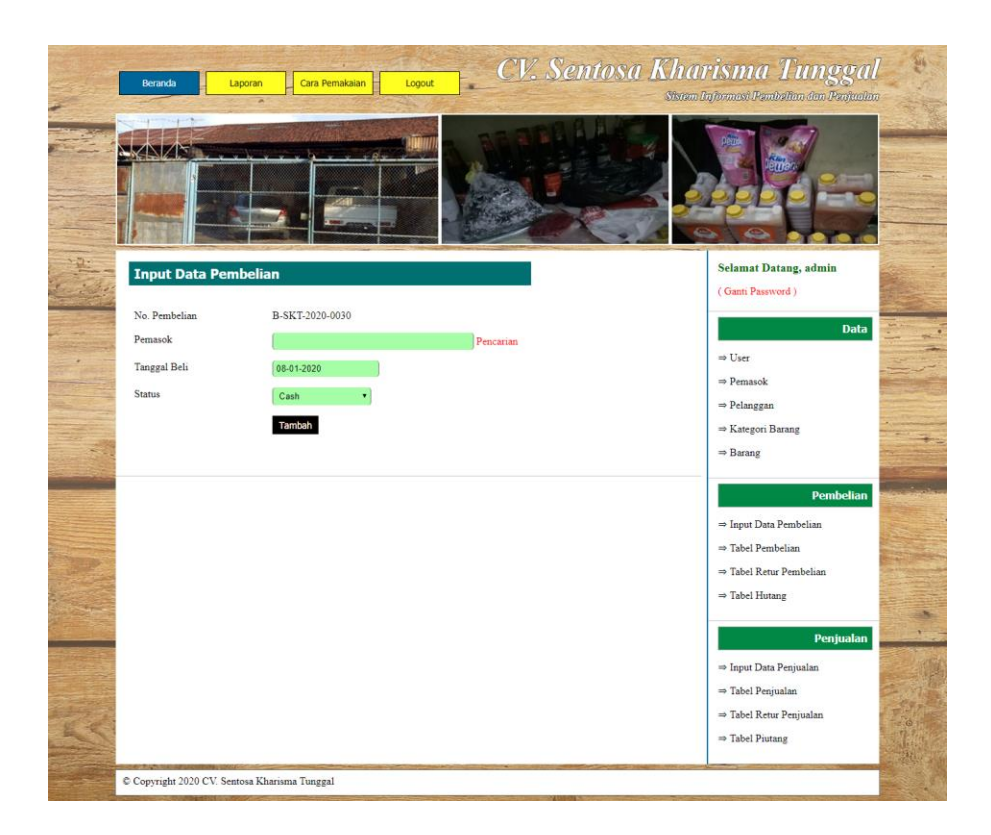

**Tabel 5.14 Input Pembelian**

#### 15. Halaman Detail Pembelian

Halaman detail pembelian merupakan halaman yang terdapat informasi detail dari pembelian dengan tabel data detail pembelian yang telah dinput dan *form* untuk menambah data detail pembelian yang baru. Gambar 5.15 input detail pembelian merupakan hasil implementasi dari rancangan pada gambar 4.43.

| <b>Beranda</b> | Laporan                        | Cara Pemakaian | Logout                   |                 |     |              |       | <b>CV. Sentosa Kharisma Tunggal</b><br>Sistem Informasi Pembelian dan Penjualan |
|----------------|--------------------------------|----------------|--------------------------|-----------------|-----|--------------|-------|---------------------------------------------------------------------------------|
| NZ             |                                |                |                          |                 |     |              |       |                                                                                 |
|                | <b>Detail Pembelian</b>        |                |                          |                 |     |              |       | <b>Selamat Datang, admin</b><br>(Ganti Password)                                |
| No. Pembelian  |                                |                | : B-SKT-2020-0007        |                 |     |              |       |                                                                                 |
| Pemasok        |                                |                | : Agen Buah Ginting Jaya |                 |     |              |       | <b>Data</b>                                                                     |
| Tanggal Beli   |                                |                | $:06-01-2020$            |                 |     |              |       | $\Rightarrow$ User                                                              |
| <b>Status</b>  |                                |                | : Cash                   |                 |     |              |       | ⇒ Pemasok                                                                       |
| $_{\rm No}$    | <b>Nama Barang</b>             |                | Harga Beli               | Jumlah          |     | <b>Total</b> | Opsi  | => Pelanggan                                                                    |
| $\mathbf{1}$   | Anggur                         | Rp.            | 19.000,00                | 1 Kg            | Rp. | 19.000,00    | Hapus | $\Rightarrow$ Kategori Barang<br>$\Rightarrow$ Barang                           |
| $\overline{2}$ | Apel Fuji                      | Rp.            | 29.000,00                | $2$ Kg          | Rp. | 58.000,00    | Hapus |                                                                                 |
| 3              | Jeruk Sunkist                  | Rp.            | 28.000,00                | 3 Kg            | Rp. | 84.000,00    | Hapus | <b>Pembelian</b>                                                                |
| $\overline{4}$ | Mangga                         | Rp.            | 12.000,00                | $4$ Kg          | Rp. | 48.000,00    | Hapus | $\Rightarrow$ Input Data Pembelian                                              |
| $\tilde{S}$    | Melon                          | Rp.            | 6.000,00                 | 5 Kg            | Rp. | 30.000,00    | Hapus | = Tabel Pembelian                                                               |
| 6              | Mie Atom                       | Rp.            | 100.000,00               | 1 Dus           | Rp. | 100.000,00   | Hapus | = Tabel Retur Pembelian                                                         |
| $\overline{7}$ | Pear                           | Rp.            | 11.000,00                | 7 <sub>kg</sub> | Rp. | 77.000,00    | Hapus | $\Rightarrow$ Tabel Hutang                                                      |
| $\,$ 8 $\,$    | Semangka                       | Rp.            | 5.500,00                 | 8 Kg            | Rp. | 44.000,00    | Hapus |                                                                                 |
| $\overline{9}$ | Sirsak                         | Rp.            | 10.000,00                | 9 Kg            | Rp. | 90.000,00    | Hapus | Penjualan                                                                       |
| 10             | Strawberry                     | Rp.            | 19.000,00                | 2 Bungkus       | Rp. | 38.000,00    | Hapus | ⇒ Input Data Penjualan                                                          |
|                |                                |                |                          | Total Semua Rp. |     | 588.000,00   |       | ⇒ Tabel Penjualan                                                               |
|                | <b>Tambah Detail Pembelian</b> |                |                          |                 |     |              |       | ⇒ Tabel Retur Penjualan<br>⇒ Tabel Piutang                                      |
| Nama Barang    |                                |                |                          | Pencarian       |     |              |       |                                                                                 |
| Harga Beli     |                                |                |                          |                 |     |              |       |                                                                                 |
| Banyaknya      | Tambah                         |                |                          |                 |     |              |       |                                                                                 |
|                |                                |                |                          |                 |     |              |       |                                                                                 |

**Tabel 5.15 Input Detail Pembelian**

16. Halaman Input Penjualan

Halaman input penjualan merupakan halaman yang terdapat *field* yang wajib diisi untuk menambah data penjualan yang baru. Gambar 5.16 input penjualan merupakan hasil implementasi dari rancangan pada gambar 4.44.

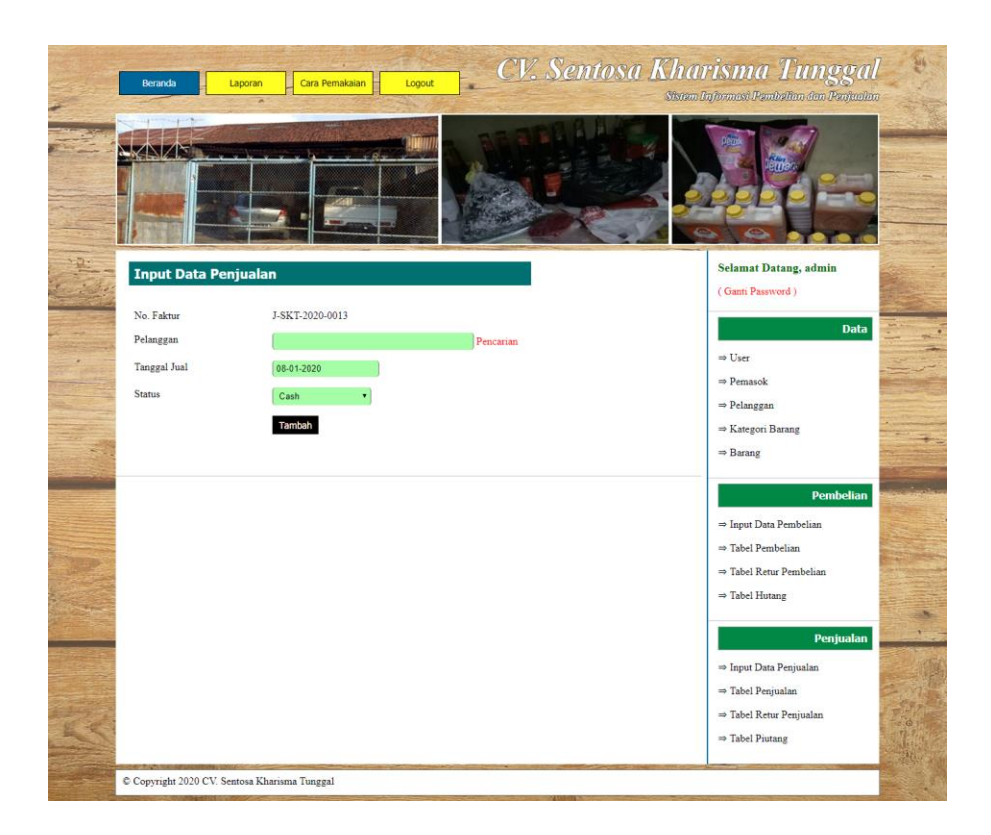

**Tabel 5.16 Input Penjualan**

## 17. Halaman Detail Penjualan

Halaman detail penjualan merupakan halaman yang terdapat informasi detail dari penjualan dengan tabel data detail penjualan yang telah dinput dan *form* untuk menambah data detail penjualan yang baru. Gambar 5.17 input detail penjualan merupakan hasil implementasi dari rancangan pada gambar 4.45

| Beranda                 | Laporan                        | Cara Pemakaian | Logout             |              |     |              |       | <b>CV. Sentosa Kharisma Tunggal</b><br>Sistem Informasi Pembelian dan Penjualan          |
|-------------------------|--------------------------------|----------------|--------------------|--------------|-----|--------------|-------|------------------------------------------------------------------------------------------|
| ↑∖⊺∕⊺                   |                                |                |                    |              |     |              |       |                                                                                          |
|                         | <b>Detail Penjualan</b>        |                |                    |              |     |              |       | <b>Selamat Datang, admin</b><br>(Ganti Password)                                         |
| No. Faktur              |                                |                | : J-SKT-2020-0012  |              |     |              |       |                                                                                          |
| Pelanggan               |                                |                | : Toko Aneka Buah  |              |     |              |       | <b>Data</b>                                                                              |
| Tanggal Jual            |                                |                | $: 01 - 12 - 2019$ |              |     |              |       | ⇒ User                                                                                   |
| <b>Status</b>           |                                |                | : Cash             |              |     |              |       | ⇒ Pemasok                                                                                |
| No                      | <b>Nama Barang</b>             |                | <b>Harga Jual</b>  | Jumlah       |     | <b>Total</b> | Opsi  | ⇒ Pelanggan                                                                              |
| $\,1$                   | Anggur                         | Rp.            | 24.000,00          | 1 Kg         | Rp. | 24.000,00    | Hapus | ⇒ Kategori Barang<br>$\Rightarrow$ Barang                                                |
| $\overline{2}$          | Apel Fuji                      | Rp.            | 35.000,00          | $2$ Kg       | Rp. | 70.000,00    | Hapus |                                                                                          |
| $\overline{\mathbf{3}}$ | Jeruk Sunkist                  | Rp.            | 37.000,00          | 3 Kg         | Rp. | 111.000,00   | Hapus | <b>Pembelian</b>                                                                         |
| $\frac{1}{2}$           | Mangga                         | Rp.            | 14.000,00          | $4$ Kg       | Rp. | 56.000,00    | Hapus | ⇒ Input Data Pembelian                                                                   |
| 5                       | Melon                          | Rp.            | 10.000,00          | 5 Kg         | Rp. | 50.000,00    | Hapus | ⇒ Tabel Pembelian                                                                        |
| 6                       | Mie Atom                       | Rp.            | 110.000,00         | 1 Dus        | Rp. | 110.000,00   | Hapus | ⇒ Tabel Retur Pembelian                                                                  |
| $\overline{7}$          | Pear                           | Rp.            | 13.000,00          | $2$ Kg       | Rp. | 26.000,00    | Hapus | <sup>#</sup> Tabel Hutang                                                                |
| $\,$ $\,$               | Semangka                       | Rp.            | 6.500,00           | 15 Kg        | Rp. | 97.500,00    | Hapus |                                                                                          |
| $\overline{9}$          | Sirsak                         | Rp.            | 12.000,00          | 3 Kg         | Rp. | 36.000,00    | Hapus | Penjualan                                                                                |
|                         |                                |                |                    | Total Semua: | Rp. | 580.500,00   |       | => Input Data Penjualan                                                                  |
|                         | <b>Tambah Detail Penjualan</b> |                |                    |              |     |              |       | => Tabel Penjualan<br><sup>10</sup> Tabel Retur Penjualan<br><sup>no</sup> Tabel Piutang |
| Nama Barang             |                                |                |                    | Pencarian    |     |              |       |                                                                                          |
| Harga Jual              |                                |                |                    |              |     |              |       |                                                                                          |
| Banyaknya<br>Cetak      | Tambah                         |                |                    |              |     |              |       |                                                                                          |

**Tabel 5.17 Input Detail Penjualan**

# **5.2 PENGUJIAN**

Pada tahap ini dilakukan pengujian menggunakan metode pengujian *black box* dimana penulis melakukan pengecekan hasil keluaran dari aplikasi dan apabila hasil keluar tidak sesuai atau terjadi kesalahan maka penulis melakukan perbaikan agar hasil keluar dari aplikasi sesuai dengan hasil yang diharapkan. Dan berikut ini merupakan tabel-tabel pengujian yang dilakukan, antara lain :

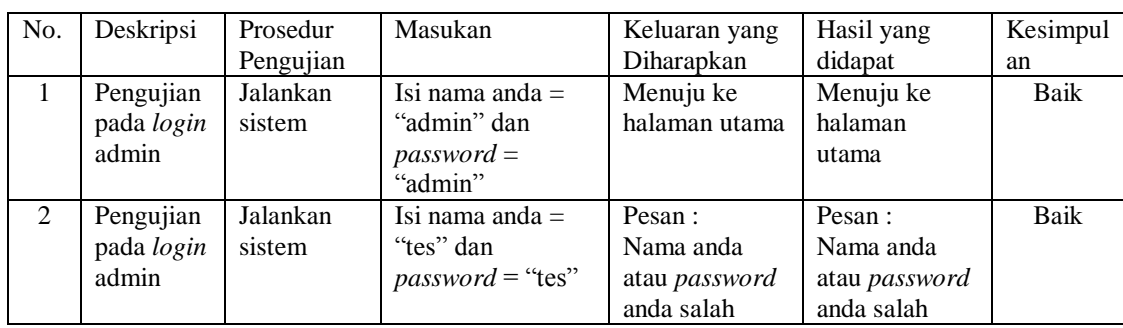

# **Gambar 5.1 Tabel Pengujian** *Login*

**Gambar 5.2 Tabel Pengujian Mengelola Data Pelanggan**

| No.            | <b>Deskripsi</b> | Prosedur                 | <b>Masukan</b>                      | Keluaran yang     | <b>Hasil</b> yang | Kesimpulan  |
|----------------|------------------|--------------------------|-------------------------------------|-------------------|-------------------|-------------|
|                |                  | Pengujian                |                                     | <b>Diharapkan</b> | didapat           |             |
| $\mathbf{1}$   | Pengujian        | - Jalankan sistem        | Isi                                 | Pesan : data      | Pesan : data      | Baik        |
|                | pada             | - Login admin atau       | - Nama                              | pelanggan         | pelanggan         |             |
|                | menambah         | karyawan                 | pelanggan                           | berhasil          | berhasil          |             |
|                | data             | - Klik menu              | - Alamat                            | disimpan          | disimpan          |             |
|                | pelanggan        | pelanggan                | Telepon<br>÷,                       |                   |                   |             |
|                |                  |                          | - Email                             |                   |                   |             |
| 2              | Pengujian        | - Jalankan sistem        | Isi                                 | Pesan:            | Pesan:            | Baik        |
|                | pada             | - Login admin atau       | - Nama                              | Data harus diisi  | Data harus        |             |
|                | menambah         | karyawan                 | pelanggan                           | semua             | diisi semua       |             |
|                | data             | - Klik menu              | Alamat                              |                   |                   |             |
|                | pelanggan        | pelanggan                | Telepon<br>$\overline{\phantom{0}}$ |                   |                   |             |
|                |                  |                          | - Email                             |                   |                   |             |
|                |                  |                          | Jika salah satu                     |                   |                   |             |
|                |                  |                          | belum terisi                        |                   |                   |             |
| 3              | Pengujian        | Jalankan sistem          | Isi                                 | Pesan : data      | Pesan : data      | Baik        |
|                | pada             | - Login admin            | Data<br>÷,                          | pelanggan         | pelanggan         |             |
|                | mengubah         | - Klik menu              | ubahan                              | berhasil diubah   | berhasil          |             |
|                | data             | pelanggan                |                                     |                   | diubah            |             |
|                | pelanggan        | - Klik <i>link</i> ubah  |                                     |                   |                   |             |
| $\overline{4}$ | Pengujian        | Jalankan sistem          | Data ubah ada                       | Pesan:            | Pesan:            | <b>Baik</b> |
|                | pada             | - Login admin            | yang belum                          | Data harus diisi  | Data harus        |             |
|                | mengubah         | - Klik menu              | terisi                              | semua             | diisi semua       |             |
|                | data             | pelanggan                |                                     |                   |                   |             |
|                | pelanggan        | - Klik link ubah         |                                     |                   |                   |             |
| 5              | Pengujian        | Jalankan sistem          |                                     | Pesan : data      | Pesan : data      | Baik        |
|                | pada             | - Login admin            |                                     | pelanggan         | pelanggan         |             |
|                | menghapus        | - Klik menu data         |                                     | berhasil dihapus  | berhasil          |             |
|                | data             | pelanggan                |                                     |                   | dihapus           |             |
|                | pelanggan        | - Klik <i>link</i> hapus |                                     |                   |                   |             |

| No.          | <b>Deskripsi</b>                                    | <b>Prosedur</b>                                                                                                    | <b>Masukan</b>                                                                                                    | Keluaran yang                                     | Hasil yang                                        | Kesimpulan |
|--------------|-----------------------------------------------------|----------------------------------------------------------------------------------------------------|----------------------------------------------------------------------------------------------------|---------------------------------------------------|---------------------------------------------------|------------|
|              |                                                     | Pengujian                                                                                                    |                                                                                                    | <b>Diharapkan</b>                                 | didapat                                           |            |
| $\mathbf{1}$ | Pengujian<br>pada<br>menambah<br>data<br>penjualan  | - Jalankan sistem<br>- Login admin<br>atau karyawan<br>Klik menu input<br>$\frac{1}{2}$<br>data penjualan                        | Isi<br>- Pelanggan<br>- Tanggal jual<br>- Status<br>- Nama Barang<br>- Harga jual<br>- Banyaknya                                          | Pesan : data<br>penjualan<br>berhasil<br>disimpan | Pesan : data<br>penjualan<br>berhasil<br>disimpan | Baik       |
| 2            | Pengujian<br>pada<br>menambah<br>data<br>penjualan  | Jalankan sistem<br>- Login admin<br>atau karyawan<br>Klik menu input<br>$\overline{a}$<br>data penjualan                         | <b>Isi</b><br>- Pelanggan<br>- Tanggal jual<br>- Status<br>- Nama Barang<br>- Harga jual<br>- Banyaknya<br>Jika salah satu<br>belum diisi | Pesan:<br>Data harus diisi<br>semua               | Pesan:<br>Data harus<br>diisi semua               | Baik       |
| 3            | Pengujian<br>pada<br>menghapus<br>data<br>penjualan | Jalankan sistem<br>$\overline{a}$<br>- Login admin<br>- Klik menu tabel<br>penjualan<br>Klik <i>link</i> hapus<br>$\blacksquare$ |                                                                                                    | Pesan : data<br>penjualan<br>berhasil dihapus     | Pesan : data<br>penjualan<br>berhasil<br>dihapus  | Baik       |

**Gambar 5.3 Tabel Pengujian Mengelola Data Penjualan**

# **Gambar 5.4 Tabel Pengujian Mengelola Data User**

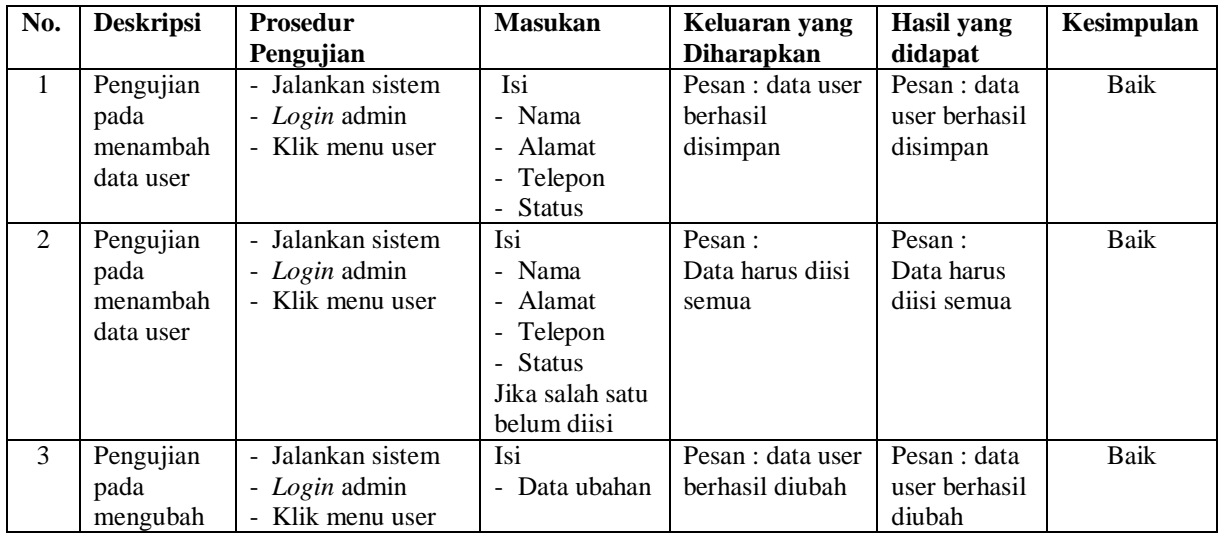

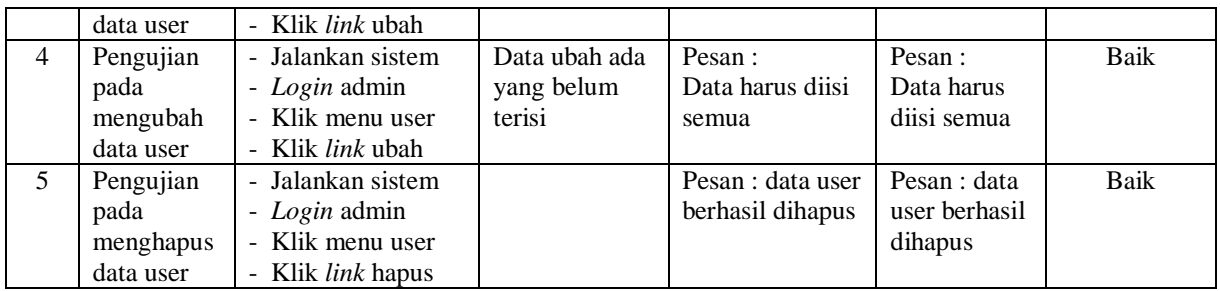

# **Gambar 5.5 Tabel Pengujian Mengelola Data Pemasok**

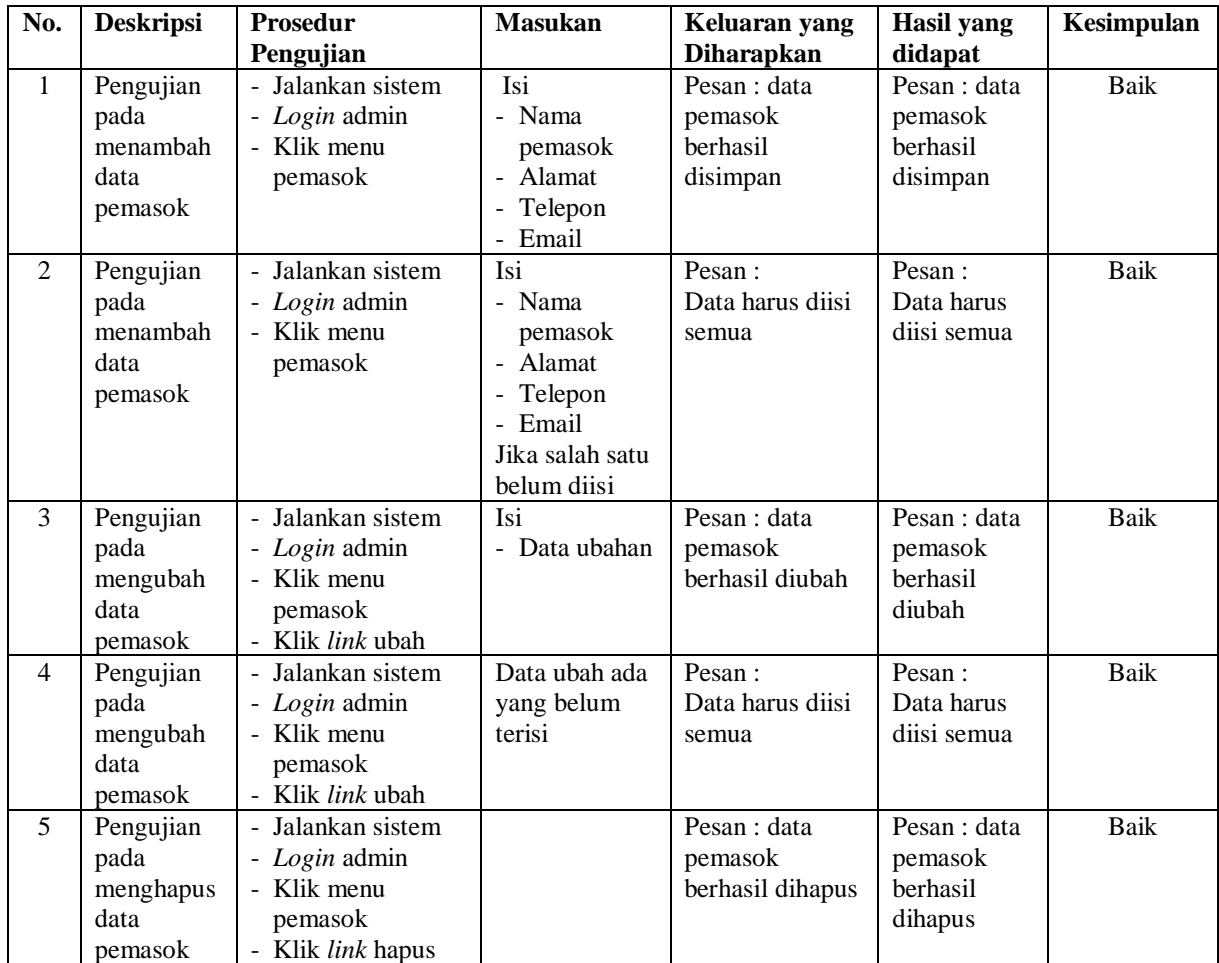

| No.          | <b>Deskripsi</b>                                             | <b>Prosedur</b>                                                                                   | <b>Masukan</b>                | Keluaran yang                                                  | Hasil yang                                                 | Kesimpulan |
|--------------|--------------------------------------------------------------|---------------------------------------------------------------------------------------------------|-------------------------------|----------------------------------------------------------------|------------------------------------------------------------|------------|
|              |                                                              | Pengujian                                                                                         |                               | <b>Diharapkan</b>                                              | didapat                                                    |            |
| $\mathbf{1}$ | Pengujian<br>pada<br>menambah<br>data<br>kategori<br>barang  | - Jalankan sistem<br>- Login admin<br>- Klik menu<br>kategori barang                              | Isi nama<br>kategori          | Pesan : data<br>kategori barang<br><b>berhasil</b><br>disimpan | Pesan : data<br>kategori<br>barang<br>berhasil<br>disimpan | Baik       |
| 2            | Pengujian<br>pada<br>menambah<br>data<br>kategori<br>barang  | Jalankan sistem<br>$\sim$<br>- Login admin<br>- Klik menu<br>kategori barang                      | Nama kategori<br>belum terisi | Pesan:<br>Data harus diisi<br>semua                            | Pesan:<br>Data harus<br>diisi semua                        | Baik       |
| 3            | Pengujian<br>pada<br>menghapus<br>data<br>kategori<br>barang | Jalankan sistem<br>$\sim$<br>- Login admin<br>- Klik menu<br>kategori barang<br>- Klik link hapus |                               | Pesan : data<br>kategori barang<br>berhasil dihapus            | Pesan : data<br>kategori<br>barang<br>berhasil<br>dihapus  | Baik       |

**Gambar 5.6 Tabel Pengujian Mengelola Data Kategori Barang**

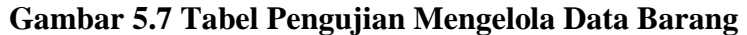

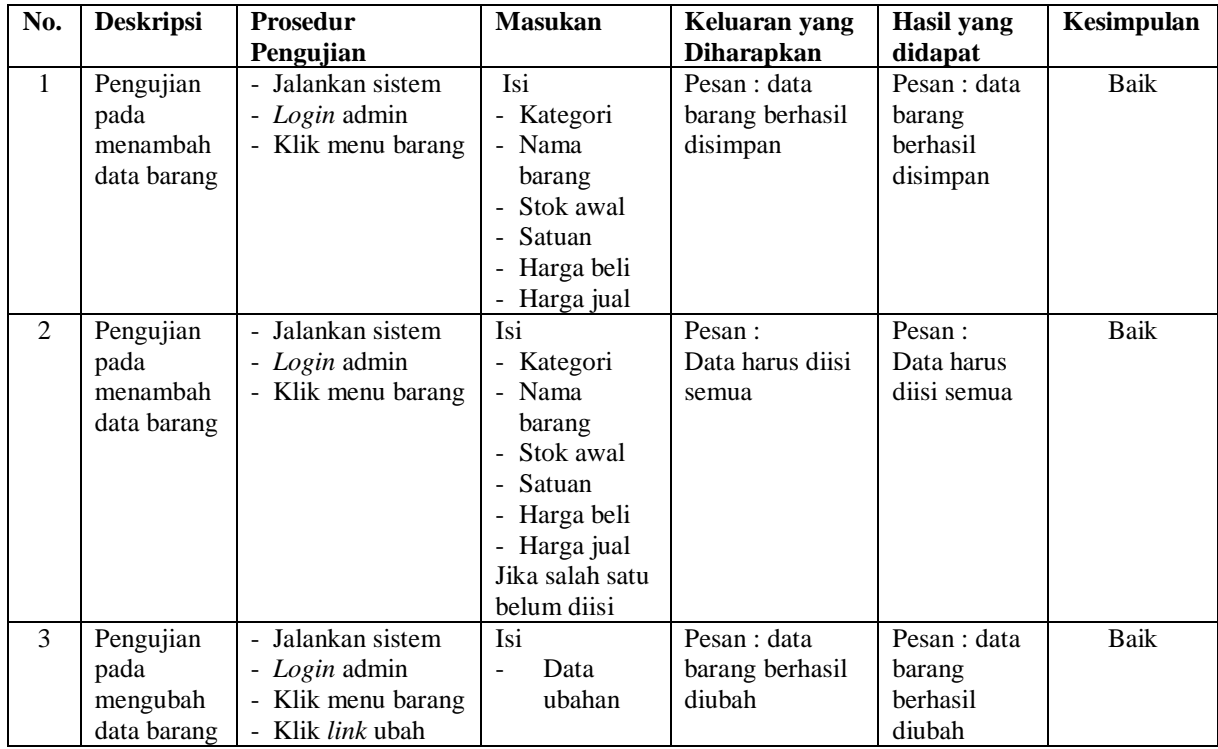

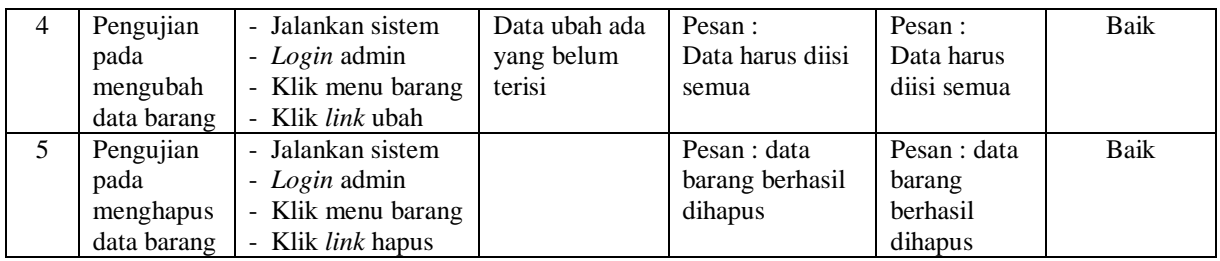

# **Gambar 5.8 Tabel Pengujian Mengelola Data Pembelian**

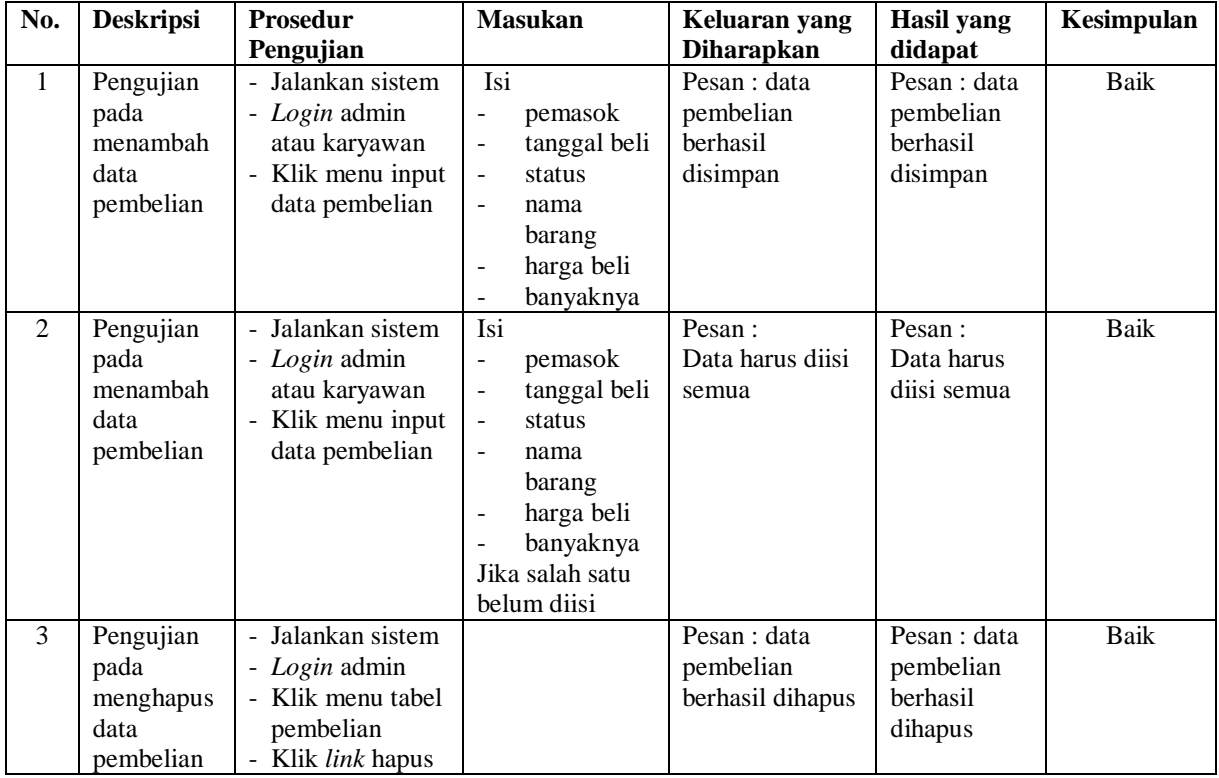

# **5.3 ANALISIS HASIL YANG DICAPAI OLEH SISTEM**

Adapun analisis hasil yang dicapai oleh sistem informasi pembelian dan penjualan yang telah dibangun dengan menggunakan bahasa pemograman PHP dan DBMS MySQL untuk mengatasi permasalahan yang terjadi pada CV. Sentosa Kharisma Tunggal adalah sebagai berikut :

- 1. Sistem yang dirancang dapat melakukan pengolahan data secara terkomputeriasi sehingga memudahkan CV. Sentosa Kharisma Tunggal dalam mendapatkan informasi yang akurat dan cepat
- 2. Sistem yang dirancang memudahkan admin atau karyawan dalam melihat laporan stok yang *up-to-date* sehingga tidak perlu lagi melakukan pemeriksaan stok gudang saat ada transaski pembelian atau penjualan
- 3. Sistem yang dirancang juga memiliki fitur untuk mencetak laporan-laporan yang diperlukan khususnya untuk laporan barang, laporan pembelian dan laporan penjualan.

Adapun kelebihan dari sistem baru ini adalah sebagai berikut :

- 1. Sistem memiliki fitur dapat mengelola data informasi pembelian, penjualan dan stok produk dengan dapat menambah, mengubah dan menghapus sesuai dengan keperluan dari pengguna sistem.
- 2. Sistem juga memiliki fitur untuk dapat menampilkan stok akhir produk dan dapat bertambah dan berkurang secara otomotis.
- 3. Sistem juga dapat mengarsipkan dan mencetak laporan laporan yang diperlukan untuk diserahkan kepada pimpinan perusahaan dengan tinggal memilih tanggal acuan tanpa perlu mengrekap satu per satu kembali.

Dan kekurangan dari sistem baru ini adalah sebagai berikut :

- 1. Belum adanya fitur untuk dapat menampilkan laporan keuangan seperti laporan laba rugi, laporan jurnal dan laporan biaya.
- 2. Belum adanya fitur yang dapat menampilkan informasi perbandingan penjualan dari satu bulan ke bulan yang lainnya.